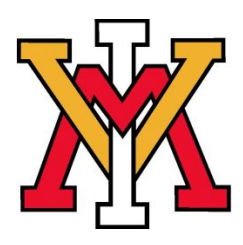

Start your future now….

# **FOCUS 2 Users GUIDE**

 **Office of Career Services: Carroll Hall, Room 311 Phone: 540-464-7560 Website: http://www.vmi.edu/careerservices**

## **What is FOCUS 2?**

FOCUS-2 is an online, self-guided program that will help you explore and make decisions about your career goals and your major areas of study. FOCUS-2 saves all your results! You can log back into your account anytime, anywhere you can find access to a computer on the internet.

# **Using FOCUS 2:**

The FOCUS-2 PROCESS Steps Involved in Career & Education Decision Making

#### **Self-Assessment of Your Personal Attributes:**

- *Interests, Values, Personality, Skills, Leisure Activities*
- Your Assessment Results are Matched to Occupations
- The Major Areas of Study Supporting your future career intentions
- Preferred Occupations are Identified
- You analyze and compare the pros and cons of the options that appeal to you, make choices and map out goals and action plans

#### **Getting started**:

- Go to the VMI Career Services website at: [www.vmi.edu/careerservices](http://www.vmi.edu/careerservices)
- Click on Cadets, then click on FOCUS 2 and enter the FOCUS 2 program.
- If you have not created an account, click on "If you need to create new account, click here**.**" The self-registration access code is: **keydet.** You must enter this access code at the time you self register in FOCUS 2.
- Once you've entered your information, you can now click on any of the following features to get started.

## **Major Sections of FOCUS 2:**

Login and begin. FOCUS-2 is user friendly and will guide you through the career & education planning process.

#### **Career Readiness**

Career Readiness is a good starting point for you to assess how involved you are in activities that support your career and education decision making.

- Career and Educational Goals
- Academic Strengths
- Your Career Planning Status
- Your Personal Development Need**s**

## **Self Assessment**

Five reliable and valid assessments guide you through your career & education exploration and decision making. Your assessment results lead you to occupations matching your profiles. After completing an assessment, FOCUS -2 will match your results to occupations and to the majors offered at VMI that will prepare you for those occupations. Be sure to save occupations and majors that appeal to you.

- Work Interest Assessment
- Leisure Interest Assessment
- Skills Assessment
- **•** Personality Assessment
- Values Assessment

*Note: Combine the Results of Multiple Assessments* (After completing two or more assessments, be sure to click on "Combine the Results of Multiple Assessments" This function will help you narrow down your results.)

# **Explore the Possibilities**

Be sure to utilize the feature "What can I do with a major in…". This feature allows you to explore any major offered at VMI and to explore the occupations that a specific major can lead to. **1200+** occupations and over 400 occupation **videos** include education, job duties, skills, values, outlook, earnings, advancement, graphic Holland code comparisons and links to professional associations.

- Search by Name
- Search by Industry
- What can I do with a major in...?
- Compare Two Occupations Side by Side

## **Your Personal Portfolio**

An Automated Portfolio Builder records your decisions and preferences as you use FOCUS-2. You can review and print your results. You add your address, IM address, etc. to your portfolio by selecting "Update My Account" in the upper right hand corner of the Main Menu.

- Review and update saved occupations
- Review and update your saved majors
- $\bullet$ Review and print your portfolio
- Bring your portfolio to Career Services if you like a review with a career counselor  $\bullet$

## **Recommended Tools and Websites**

These features allow you to access helpful websites right from FOCUS-2 and review upcoming events.

- Calendar of Events
- Links